## Jak zsynchronizować dane dzieci na witrynie internetowej ucznia/rodzica?

Jeżeli rodzic ma dwoje lub więcej dzieci w szkole to w pierwszej kolejności musi upewnić się jaki adres dziennika funkcjonuje w placówkach, do których uczęszczają dzieci. Adres strony przekazuje rodzicom i uczniom szkoła. Szkoły publikują również adresy dzienników na swojej stronie www.

Adres strony dziennika powinien mieć format [https://uonetplus.vulcan.net.pl/identyfikator](https://uonetplus.vulcan.net.pl/identyfikator%2c) gdzie identyfikator to unikalny ciąg znaków dla każdej placówki.

Warunkiem koniecznym jest podanie w szkole/szkołach dzieci tego samego adresu e-mail. Ten sam email rodzica musi zostać wpisany do kartotek dzieci przy danych rodzica.

 $\blacksquare$  jeśli dzieci uczęszczają do tej samej szkoły/zespołu szkół – po zalogowaniu się do systemu i wejściu na kafel *Uczeń,* wybierz dziecko z listy rozwijalnej za pomocą selektora Uczeń. W tym widoku widoczne są również poprzednie lata szkolne,

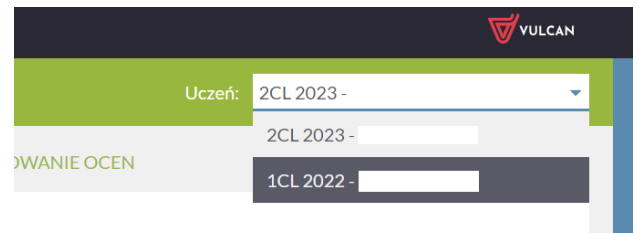

 $\blacksquare$  jeśli dzieci uczęszczają do dwóch rożnych szkół, ale w tych szkołach obowiązuje ten sam adres dziennika np. – <https://uonetplus.vulcan.net.pl/widliszki1> to na stronie startowej dziennika na kaflu *Uczeń* pojawią się do wyboru 2 skróty szkół, np. ZS i LO5. Aby zobaczyć dziennik pierwszego dziecka wejdź na np. ZS. Aby zobaczyć dziennik drugiego dziecka wróć na Start i wybierz na stronie startowej na Kaflu *Uczeń* drugą szkołę,

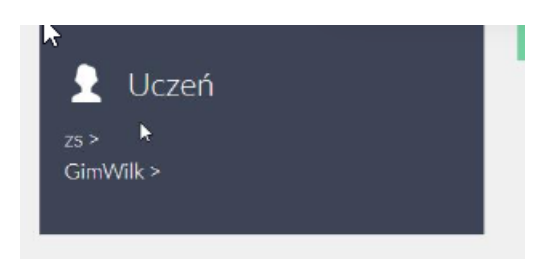

jeśli dzieci uczęszczają do dwóch różnych szkół, a w tych szkołach obowiązują różne adresy dziennika np. <https://uonetplus.vulcan.net.pl/widliszki1> i <https://uonetplus.vulcan.net.pl/widliszki2> to zaloguj się do tych szkół oddzielnie wpisując do przeglądarki poprawny adres dziennika,

Scalanie kont dzieci możliwe jest tylko w aplikacji mobilnej Dzienniczek VULCAN.

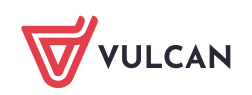

Zapraszamy do obejrzenia filmu z instrukcją **[Jak korzystać z dziennika w przypadku dwójki i więcej](https://www.youtube.com/watch?v=ites0PU-960)  [dzieci](https://www.youtube.com/watch?v=ites0PU-960)** oraz porady **[Jak dodać konta pozostałych dzieci do aplikacji mobilnej?](https://www.bazawiedzy.vulcan.edu.pl/bazawiedzy.php/show/757)**

Zachęcamy również do korzystania z naszej strony internetowej **[https://www.vulcan.edu.pl/rodzice](https://www.vulcan.edu.pl/rodzice-i-uczniowie/wsparcie-techniczne)[i-uczniowie/wsparcie-techniczne](https://www.vulcan.edu.pl/rodzice-i-uczniowie/wsparcie-techniczne)**

Zbudowaliśmy tam bazę wiedzy, dostępną 24/7, w której umieszczamy aktualności, artykuły, poradniki oraz odpowiedzi na często zadawane pytania, które pomogą rozwiązać ewentualne wątpliwości.

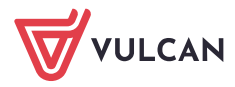